Display problems? [View this newsletter in your browser.](http://www.icontact-archive.com/%5Bwebversionurl%5D) **In** Share

# **Nonnect**<br>LAROLINA INFOPORTE

# **NEWSLETTER**

#### October 24, 2019

Purchasing Reports | Total Rewards Summary| Spring Enrollment | Benefits Open Enrollment | Independent Contractor Webinar Recording | ePAR Search

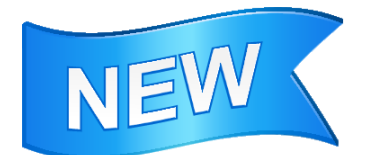

# Learn About a New Page to Look Up Journals and Their Attachments

Join a short [webinar](https://click.icptrack.com/icp/rclick.php?cid=1749859&mid=127946&destination=https%3A%2F%2Func.zoom.us%2Fs%2F912181165&cfid=4725&vh=343a5138975e3796e16bc5372fa103bd8d29501e862ad052b5bad71ffdfdd33f) on Monday, October 28 at 11:00 a.m. to learn about a new page in ConnectCarolina that lets you search for any journals you have access to, even ones that have posted to the General Ledger.

If you can't make the live session, we will be recording it and posting it on CCinfo.unc.edu.

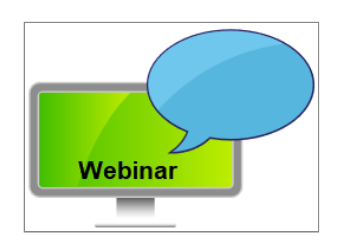

## Have Questions About Reports Related to Purchasing Process?

Have you ever felt unsure about how to find information about a purchase order? Join us for a webinar on Wednesday, October 30 at 11:00 where we'll talk about useful reports that you can run during the purchasing process.

Technical staff and staff from the Purchasing Office will be available to answer your questions. Click [here](https://click.icptrack.com/icp/rclick.php?cid=1749859&mid=127946&destination=https%3A%2F%2Func.zoom.us%2Fj%2F433383902&cfid=4725&vh=f3f0cd848809fd916ce1e7e4815643d7c86a8449a3e447667859001be678013b) to join the webinar.

# You Can Find Your'Total Rewards Summary' in ConnectCarolina

Have you been checking your campus mail box for your Total Rewards Summary statement? ConnectCarolina is now the place to find the personalized information that shows how your paycheck is just one component of your compensation from the University.

Self Service > My Benefits > Total Rewards Summary

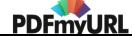

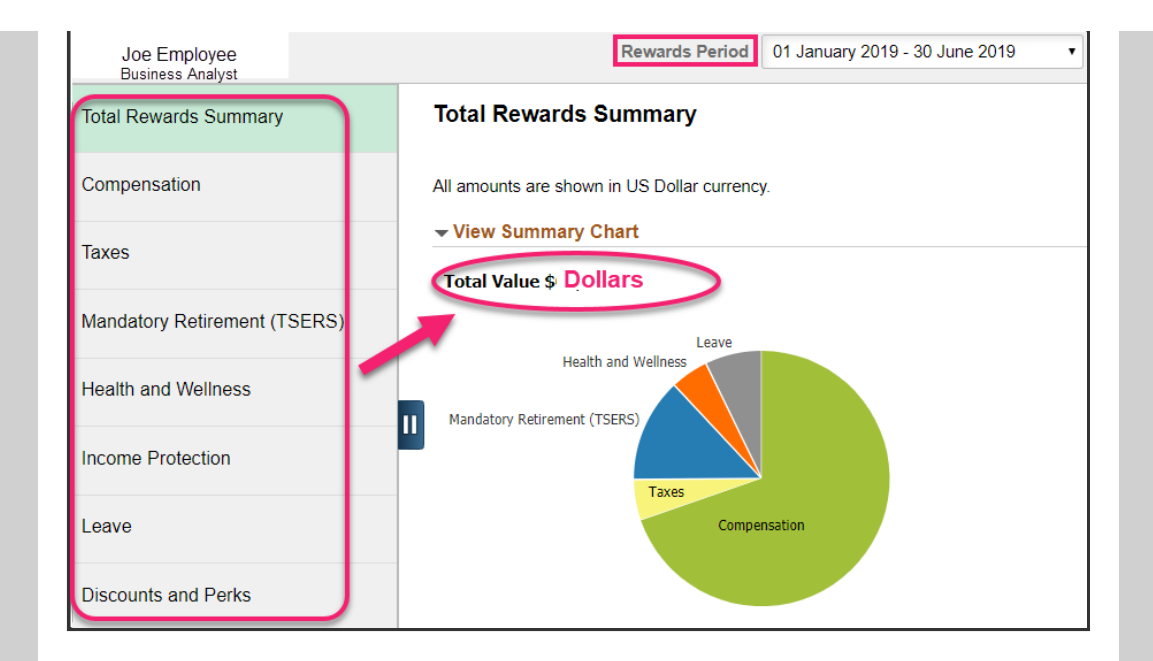

Your Total Rewards Summary, formerly called your "Total Compensation Statement," shows your annual base salary, the amounts that UNC-Chapel Hill paid for each benefit, and the actual amounts you contributed. For 2019, you'll see a six-month snapshot showing all amounts as of June 30, 2019. You can change the Rewards Period to show January-December 2018.

Visit the [Frequently](https://click.icptrack.com/icp/rclick.php?cid=1749859&mid=127946&destination=https%3A%2F%2Fhr.unc.edu%2Ffiles%2F2019%2F09%2FTotal-Compensation-Statement-FAQ_FinalDraft_October72019_KN.pdf&cfid=4725&vh=dd52d69e2d62b2d036d56d4adf2e308f8127a4543012a8b7a2dcea8d552196a5) Asked Questions to better understand each component of the Total Rewards Summary, then take a minute to review your information. If you have questions, contact Benefits Services in the Office of Human Resources at [benefits@unc.edu](mailto:benefits@unc.edu).

#### Spring Course Enrollment Opens Early November

The time for students to start enrolling in Spring classes is just around the corner. Thanks to the work of the Office of the University Registrar and the ITS Campus Solutions team, students no longer have to choose between going to class or enrolling in next semester's classes because Spring enrollment appointments are now scheduled around students' current class schedule. Students can go into their ConnectCarolina Student Center to see their enrollment appointment time. The Office of the University Registrar and ITS created a video [series](https://click.icptrack.com/icp/rclick.php?cid=1749859&mid=127946&destination=https%3A%2F%2Fregistrar.unc.edu%2Fguide%2Fregistration-video-series%2F&cfid=4725&vh=ac7a2c5a9fe873c8cc034f9654efdbadc89c323c6d07a170d6e7973452f6e6c4) to help students navigate the registration process.

#### Did You Miss the "Independent Contractor Speaker Form" Webinar?

If you missed the webinar on the Independent Contractor Speaker Form, you can watch the [recording](https://click.icptrack.com/icp/rclick.php?cid=1749859&mid=127946&destination=https%3A%2F%2Fwww.youtube.com%2Fwatch%3Fv%3Dd0sDrmSTX30%26feature%3Dyoutu.be&cfid=4725&vh=b09234dc9cc996f3e8fd51abc036decbb6bbfc5194dff5daa8443359ffaafaf1) to learn

![](_page_2_Picture_0.jpeg)

about the new simplified process for requesting speakers who'll only be working for one day or less. The webinar also covers how to fill out the form to request one day speakers, when you can and can't use the simplified form, and a Q&A with independent contractor experts from Accounts Payable. You can go to CCinfo.unc.edu to launch the recording or click the image on the left.

![](_page_2_Picture_2.jpeg)

### Benefits Open Enrollment Starts November 2

Remember to log in to ConnectCarolina between November 2 and November 19 to make your benefits selections. Two things to keep in mind:

1) If you take no action and are currently enrolled in an 80/20 medical plan, you will default into the 70/30 plan and won't get the smoking attestation discount.

2) You need to choose your flexible spending account elections (Health Care Flexible Spending Account or Dependent Day Care Flexible Spending Account) each year.

Self Service > My Benefits > Benefits Enrollment

![](_page_2_Picture_8.jpeg)

#### Searching for ePARs Related to a Position

If you're searching for information about a position, you can use the "Summary of ePARs by Position" query on the HR/Payroll Reporting Dashboard to find the numbers for all ePARs that have executed related to that position. Once you have the ePAR numbers, you can search for the ePARs to review what actions have been taken on the position.

![](_page_2_Picture_11.jpeg)